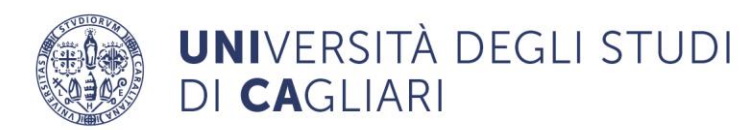

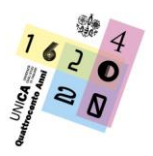

**Direzione Comunicazione, Servizi agli Studenti e Servizi Generali** Dirigente: Dott. Roberto Alba Segreteria Studenti - Facoltà di Scienze Economiche, Giuridiche e Politiche

# **IMMATRICOLAZIONI A.A. 2023/2024 Corso di Laurea in Economia e Gestione Aziendale Facoltà di Scienze Economiche Giuridiche e Politiche**

# **Avviso per lo studente**

Per accedere al Corso di Laurea in Economia e Gestione Aziendale è necessaria:

- 1. **L'ISCRIZIONE SUL PORTALE CISIA E SOSTENIMENTO DEL TEST DI VALUTAZIONE DELLA PREPARAZIONE INZIALE denominato TOLC-E,** da svolgere sia in modalità TOLC@CASA presso il domicilio del candidato [\(https://www.cisiaonline.it/area-tematica-tolc-cisia/come](https://www.cisiaonline.it/area-tematica-tolc-cisia/come-iscriversi-al-tolc/iscriversi-al-tolccasa/)[iscriversi-al-tolc/iscriversi-al-tolccasa/\)](https://www.cisiaonline.it/area-tematica-tolc-cisia/come-iscriversi-al-tolc/iscriversi-al-tolccasa/), che in modalità TOLC all'Università.
- 2. **LA REGISTRAZIONE SUL SITO DI UNICA E IMMATRICOLAZIONE AL CORSO DI LAUREA PRESCELTO** collegandosi al sito [www.unica.it](http://www.unica.it/) > pulsante rosso Accedi (in alto a destra) > Esse3 (Studenti e docenti) [\(https://unica.esse3.cineca.it/Home.do\)](https://unica.esse3.cineca.it/Home.do).

\*\*\*\*\*\*

# 1. **TOLC-E**

Per conoscere:

- Modalità di registrazione, iscrizione sul portale CISIA e pagamento del Test TOLC;
- Date del Test TOLC;
- Descrizione della prova;
- Soglie di superamento del test e casi di esonero dalla prova;
- Prova di Lingua Inglese per l'accertamento del livello B2 (percorsi Internazionale Unica-Bielefeld e Unica-Praga);

consulta le pagine dedicate nel sito del Corso di Studi Economia e Gestione Aziendale [unica.it -](https://www.unica.it/unica/it/crs_11_75_iscriversi.page) [Iscriversi](https://www.unica.it/unica/it/crs_11_75_iscriversi.page)

#### **2. REGISTRAZIONE SUL SITO DI UNICA E IMMATRICOLAZIONE**

Modalità di iscrizione: cosa devi fare

• **Registrati su [www.unica.it](http://www.unica.it/)** collegandoti a <https://unica.esse3.cineca.it/> o recupera le credenziali di accesso alla tua area riservata seguendo il passo 3 dell'avviso presente al seguente link [https://unica.it/unica/it/futuri\\_studenti\\_s02\\_ss03.page.](https://unica.it/unica/it/futuri_studenti_s02_ss03.page)

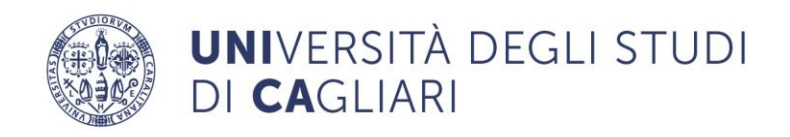

• **Immatricolati online al Corso di Laurea prescelto**: accedi all'area riservata <https://unica.esse3.cineca.it/> > Menù > Segreteria > Immatricolazione e, selezionato il Corso di Laurea, compila online la domanda di immatricolazione.

# **Potrai immatricolarti online dal 12 luglio al 30 settembre 2023** anche prima di aver sostenuto il TOLC-E, comunque obbligatorio.

Durante la compilazione, ti verrà richiesto l'upload della fotografia (in formato tessera, frontale, chiara e leggibile) con estensione .jpg, e del documento di identità in corso di validità (sia fronte che retro).

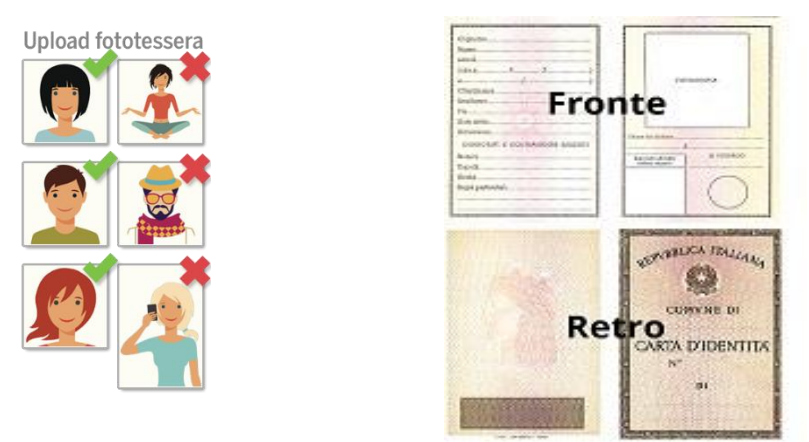

Dovrai scegliere il tipo di immatricolazione che può essere:

- Standard (utilizzabile dalla maggior numero di studenti)
- Abbreviazione di carriera (riguarda coloro che sono già laureati o coloro che hanno rinunciato o che sono decaduti in una precedente carriera e richiedono la valutazione degli esami già sostenuti). Se ti immatricoli con questa tipologia, dopo aver concluso la procedura di immatricolazione online, dovrai compilare online il form accedendo dal link [https://forms.office.com/e/LSKj1zmXr9,](https://forms.office.com/e/LSKj1zmXr9) selezionando la giusta tipologia di istanza ed elencando gli esami di cui intendi chiedere la convalida. Sarà poi tua cura inserire il file di riepilogo, denominandolo IMA 2023\_24 seguito dal tuo nome e cognome e dal corso di studi scelto (es. IMA 2023\_2024 Mario Rossi EGA), all'interno dell'area riservata dei servizi online agli studenti cliccando su SEGRETERIA > ALLEGATI CARRIERA
- Trasferimento in ingresso (riguarda coloro che sono iscritti in altro Ateneo ed intendono trasferirsi nell'Ateneo di Cagliari). Se ti immatricoli con questa tipologia, dopo aver concluso la procedura di immatricolazione online, dovrai compilare un form online accedendo dal link [https://forms.office.com/e/LSKj1zmXr9,](https://forms.office.com/e/LSKj1zmXr9) selezionando la tipologia di istanza ed elencando gli esami di cui intendi chiedere la convalida. Sarà poi tua cura inserire il file di riepilogo, denominandolo TRI 2023\_24 seguito dal tuo nome e cognome e dal corso di studi scelto (es. TRI 2023\_2024 Mario Rossi EGA), all'interno dell'area riservata dei servizi online agli studenti cliccando su SEGRETERIA > ALLEGATI CARRIERA

Al termine della procedura online, il sistema ti assegnerà in automatico il numero di matricola e genererà la prima rata delle tasse e dei contributi universitari che potrai trovare nella sezione Pagamenti della tua area riservata e dovrai pagare tramite Pago PA entro il 05/10/2023.

UNICA

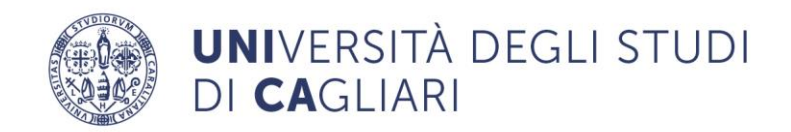

UNICA

Sulla pagina https://www.unica.it/unica/it/studenti s02 ss01.page sono contenute le informazioni e le modalità operative.

**Nota bene:** l'immatricolazione verrà perfezionata dagli uffici della Segreteria Studenti, previa verifica della veridicità delle dichiarazioni rese in sede di autocertificazione, del pagamento della tassa di iscrizione, del corretto caricamento del documento di identità e della fotografia digitale.

Se dalla tua area riservata visualizzi la dicitura "Immatricolazione in attesa di perfezionamento", significa che i controlli amministrativi non sono ancora conclusi.

# **2.1 Cosa devi fare per poterti iscrivere con riconoscimento CFU da carriera precedente ad uno dei corsi di studio dell'Università di Cagliari?**

Oltre all'iscrizione al test di accesso tramite il portale CISIA, fatti salvi i casi di esonero dal test di accesso, per immatricolarti richiedendo il riconoscimento di attività formative già svolte per:

- altra laurea;
- carriera universitaria non conclusa a seguito di rinuncia o decadenza;
- trasferimento da altro Ateneo;
- corsi singoli
- percorso 24 cfu
- contemporanea iscrizione

devi seguire i seguenti passaggi:

- **registratisu [www.unica.it](http://www.unica.it/)** collegandoti a <https://unica.esse3.cineca.it/> o recupera le credenziali di accesso alla tua area riservata seguendo il passo 3 dell'avviso presente al seguente link [https://unica.it/unica/it/futuri\\_studenti\\_s02\\_ss03.page.](https://unica.it/unica/it/futuri_studenti_s02_ss03.page) La registrazione è necessaria solo se non sei mai stato studente ad UniCa, altrimenti limitati a recuperare le credenziali di accesso
- **immatricolati online al Corso di Laurea prescelto**: accedi all'area riservata <https://unica.esse3.cineca.it/> > Menù > Segreteria > Immatricolazione e, selezionato il Corso di Laurea, compila online la domanda di immatricolazione e seleziona Abbreviazione di carriera (riguarda coloro che sono già laureati o coloro che hanno rinunciato o che sono decaduti in una precedente carriera e richiedono la valutazione degli esami già sostenuti). Se ti immatricoli con questa tipologia, dopo aver concluso la procedura di immatricolazione online, dovrai compilare un form online accedendo dal link [https://forms.office.com/e/LSKj1zmXr9,](https://forms.office.com/e/LSKj1zmXr9) per chiedere il riconoscimento degli esami sostenuti in precedente carriera. Seleziona la giusta tipologia di istanza ed elenca gli esami di cui intendi chiedere la convalida. Sarà poi tua cura inserire il file di riepilogo all'interno dell'area riservata dei servizi online agli studenti cliccando su SEGRETERIA > ALLEGATI CARRIERA. Il file di riepilogo denominalo IMA 2023\_24 seguito dal tuo nome e cognome e dal corso di studi scelto (es. IMA 2023\_2024 Mario Rossi EGA).

### **Potrai immatricolarti online dal 12 luglio al 30 settembre 2023** anche prima di aver sostenuto il TOLC-E, comunque obbligatorio.

Durante la compilazione, ti verrà richiesto l'upload della fotografia (in formato tessera, frontale, chiara e leggibile) con estensione .jpg, e del documento di identità in corso di validità (sia fronte che retro).

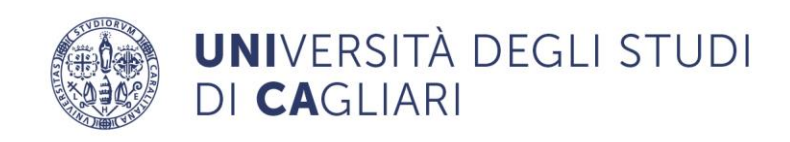

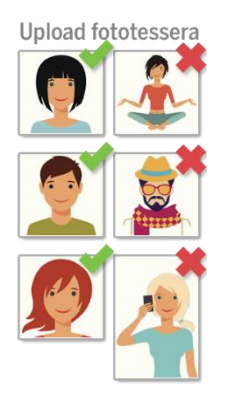

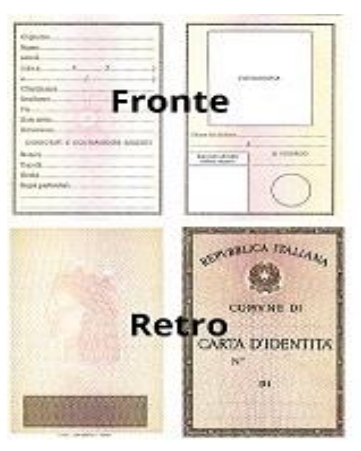

Al termine della procedura di immatricolazione online, ilsistema ti assegnerà in automatico il numero di matricola e genererà la prima rata delle tasse e dei contributi universitari che potrai trovare nella sezione Pagamenti della tua area riservata e dovrai pagare tramite Pago PA entro il 05/10/2023.

Sulla pagina https://www.unica.it/unica/it/studenti s02 ss01.page sono contenute le informazioni e le modalità operative.

**Nota bene:** l'immatricolazione verrà perfezionata dagli uffici della Segreteria Studenti, previa verifica della veridicità delle dichiarazioni rese in sede di autocertificazione, del pagamento della tassa di iscrizione, del corretto caricamento del documento di identità e della fotografia digitale.

Se dalla tua area riservata visualizzi la dicitura "Immatricolazione in attesa di perfezionamento", significa che i controlli amministrativi non sono ancora conclusi.

# **3. IMMATRICOLAZIONE STUDENTI ESONERATI**

Sei esonerato dal sostenimento del test TOLC-E se:

- 1. hai già sostenuto e superato, in passato, la prova di verifica della preparazione iniziale nella Facoltà di Scienze Economiche, Giuridiche e Politiche di Cagliari per l'accesso ai Corsi di Laurea appartenenti alle Classi L-18 (ex Classe 17) e L-33 (ex Classe 28);
- 2. sei già in possesso di una laurea;
- 3. intendi trasferirti da altro Ateneo, se proveniente dalle Classi di Laurea L-18 (ex Classe 17), L-33 (ex Classe 28) o interclasse L-18\_L-33;
- 4. intendi effettuare un passaggio di corso se proveniente dalle Classi L-18 (ex Classe 17) e L-33 (ex Classe 28);
- 5. hai già sostenuto e superato, in passato, una prova TOLC CISIA (TOLC-E, AV, B, F, I, S)

Seppur esonerato, in ogni caso dovrai:

- compilare il modulo online per la richiesta di esonero entro il 28/09/2023 [Modulo per coloro che attualmente sono immatricolati/e all'Università degli Studi di](https://forms.office.com/pages/responsepage.aspx?id=zHT6azT-V02X05f9bg7e4ZU9XmcCcvFLl3TjQ5L4i9RUM09BVThTWFFIRzFPTzhBQTU0ODkySTZPVy4u)  [Cagliari](https://forms.office.com/pages/responsepage.aspx?id=zHT6azT-V02X05f9bg7e4ZU9XmcCcvFLl3TjQ5L4i9RUM09BVThTWFFIRzFPTzhBQTU0ODkySTZPVy4u) [Modulo per coloro che o sono già stati/e immatricolati/e o NON sono mai stati//e](https://forms.office.com/r/DL0KHQTmzU)  [immatricolati/e all'Università degli Studi di Cagliari](https://forms.office.com/r/DL0KHQTmzU)
- **immatricolarti online** al Corso di Laurea prescelto dal 12 luglio ed **entro il 30 settembre 2023** collegandosi al sito [www.unica.it](http://www.unica.it/) > pulsante rosso Accedi (in alto a destra) > Esse3 (Studenti e docenti) [\(https://unica.esse3.cineca.it/Home.do](https://unica.esse3.cineca.it/Home.do) > Menù > Segreteria > Immatricolazione e, selezionato il Corso di Laurea, compilare online la domanda di immatricolazione.

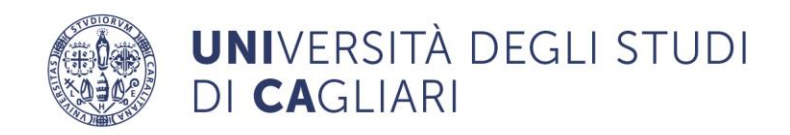

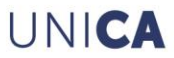

• **pagare la prima rata delle tasse**: il versamento va effettuato **entro il 5 ottobre 2023**, esclusivamente tramite il sistema PagoPA

# **4. CANDIDATI CON DISABILITÀ E CANDIDATI CON DIAGNOSI DSA**

Ai sensi della legge 17/99 i candidati con disabilità che possiedono un riconoscimento di invalidità (o una relazione specialistica dalla quale si evince che la loro situazione di disabilità può ostacolare lo svolgimento e l'esito delle prove d'accesso), hanno diritto ad usufruire di ausili informatici, di tempi aggiuntivi e/o della presenza del tutor di affiancamento.

I candidati con D.S.A. (dislessia, discalculia e/o altri disturbi specifici dell'apprendimento), che possiedono una relazione diagnostica specialistica in corso di validità (entro i 3 anni dalla data del rilascio, oppure ricevuta successivamente al compimento dei 18 anni), hanno diritto di usufruire in sede di prove d'accesso, di strumenti dispensativi e compensativi da utilizzarsi durante l'espletamento della prova, ai sensi della legge 170/2010.

Il Ministero ha previsto l'ammissione con riserva dei candidati con disabilità o DSA in possesso di certificazione non aggiornata, che potranno comunque usufruire degli ausili e dei tempi aggiuntivi durante le prove d'accesso. Successivamente potrà essere richiesta loro l'integrazione della documentazione.

In entrambi i casi, **i candidati devono presentare istanza di richiesta al S.I.A.** (Servizi per l'Inclusione e l'Apprendimento), utilizzando l'apposito modulo reperibile nel sito <https://people.unica.it/disabilita/modulistica-studenti-esse/>

**corredata di relazione specialistica** dalla quale si evincano gli strumenti compensativi e dispensativi ed eventuali altri ausili necessari che potranno anche essere definiti con i tutor del S.I.A.

La suddetta istanza con l'annessa certificazione medica **dovrà pervenire al S.I.A.** (Servizi per l'Inclusione e l'Apprendimento), anche tramite email, all'indirizzo [tutor.sia@unica.it,](mailto:tutor.sia@unica.it) **entro la data di scadenza per l'iscrizione alla prova di verifica.**

#### **5. IMMATRICOLAZIONE DIPENDENTI PUBBLICI**

Anche per l'A.A. 2023/2024 è attivo il protocollo d'intesa tra l'Università degli Studi di Cagliari e il Dipartimento della Funzione Pubblica per l'avvio di iniziative di rafforzamento delle conoscenze e delle competenze del personale delle Pubbliche Amministrazioni. L'iniziativa rientra nel Piano strategico per la valorizzazione e lo sviluppo del capitale umano della Pubblica Amministrazione, rivolto ai 3,2 milioni di dipendenti pubblici.

Tra i Corsi di Studio oggetto del Protocollo d'intesa puoi optare per il Corso di Laurea in Economia e Gestione Aziendale – percorsi in "Amministrazione e Controllo" e "Marketing e Organizzazione" entrambi in modalità Blended (Classe L-18)

#### **Per sapere come immatricolarti consulta l'avviso integrale [qui](https://segreterie.unica.it/cdseconomici/immatricolazioni-dipendenti-pubblici_progetto-pa-110-e-lode-protocollo-dipartimento-funzione-pubblica/)**

Ricordati di darne comunicazione tempestiva via mail alla Segreteria studenti [segrstudeconomia@unica.it.](mailto:segrstudeconomia@unica.it) Nell'oggetto della mail va indicata la dicitura "Immatricolazione dipendente pubblico\_EGA" seguito dal tuo nome, cognome e codice fiscale.

# **6. STUDENTI STRANIERI NON COMUNITARI RESIDENTI ALL'ESTERO RICHIEDENTI VISTO E STUDENTI CINESI (Progetto Marco Polo)**

Se sei studente non comunitario residente all'estero e intendi inscriverti al primo anno del corso di laurea in Economia e Gestione Aziendale devi:

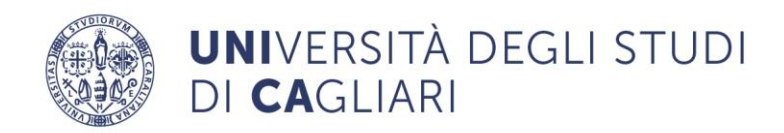

- aver conseguito un titolo di [studio](https://www.unifi.it/p11828.html) valido per l'accesso ai corsi universitari al termine di un periodo scolastico di almeno 12 anni (se il titolo è stato conseguito dopo un periodo scolastico più breve, consultare le disposizioni ministeriali sul sito [Studiare](http://www.studiare-in-italia.it/studentistranieri/) in Italia, [https://www.studiare-in-italia.it/studentistranieri/\)](https://www.studiare-in-italia.it/studentistranieri/);
- presentare la domanda di preiscrizione accedendo al portale [Universitaly](https://www.universitaly.it/index.php/registration/firststep) [https://www.universitaly.it/s](https://www.universitaly.it/)econdo le scadenze stabilite dal Ministero;
- iscriverti sul portale CISIA e sostenere il TOLC-E, un test di orientamento e valutazione della preparazione iniziale, da svolgere in modalità TOLC@casa presso il tuo domicilio o TOLC Università;
- registrarti sul sito di UNICA, al link [https://unica.esse3.cineca.it/:](https://unica.esse3.cineca.it/) devi fare la registrazione inserendo i tuoi dati anagrafici, di residenza ed eventualmente di domicilio. Non devi effettuare la registrazione online se sei stato già iscritto all'Università di Cagliari. Dovrai inserire i titoli di studio posseduti (diploma di istruzione secondaria, anno di conseguimento, denominazione dell'Istituto di istruzione, provincia e Paese);
- sostenere la prova di Lingua italiana che si svolgerà il 4 settembre 2023 ore 15,30 in modalità telematica, mediante la piattaforma Microsoft TEAMS;
- Immatricolarti online al Corso di Laurea prescelto: accedi all'area riservata <https://unica.esse3.cineca.it/> e seleziona la funzione Immatricolazione.

Una volta scelto il Corso di Laurea dovrai compilare online la domanda di immatricolazione.

### **Potrai immatricolarti online dal 12 luglio al 30 settembre 2023.**

Durante la compilazione, ti verrà richiesto l'upload della fotografia (in formato tessera, frontale, chiara e leggibile) con estensione .jpg, e del documento di identità in corso di validità (sia fronte che retro).

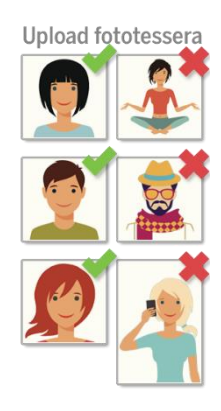

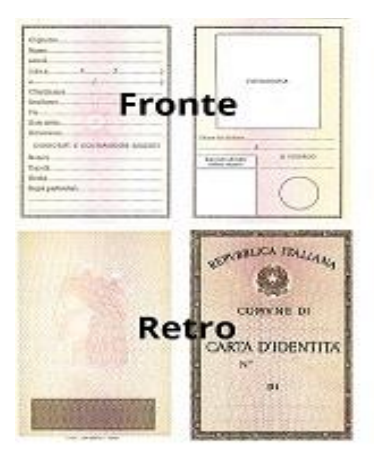

Dovrai scegliere il tipo di immatricolazione Standard (utilizzabile dalla maggior numero di studenti) e al termine della procedura online, il sistema ti assegnerà in automatico il numero di matricola e genererà la prima rata delle tasse e dei contributi universitari che potrai trovare nella sezione Pagamenti della tua area riservata e dovrai pagare tramite Pago PA entro il 05/10/2023.

Sulla pagina https://www.unica.it/unica/it/studenti s02 ss01.page sono contenute le informazioni e le modalità operative.

**Nota bene:** la compilazione della domanda di immatricolazione ed il versamento della prima rata non comportano automaticamente l'immatricolazione dello studente. L'immatricolazione verrà perfezionata dagli uffici della Segreteria Studenti, previa verifica del pagamento della tassa di iscrizione, del corretto caricamento del documento di identità, della fotografia digitale, della

UNICA

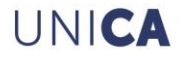

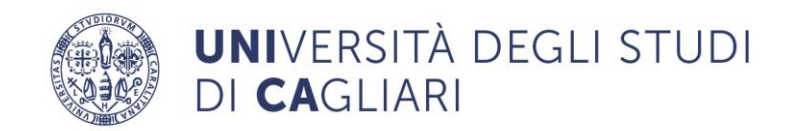

dichiarazione di valore, del visto di ingresso ed al termine dell'iter di valutazione degli organi accademici.

La dichiarazione di valore ed il visto di ingresso dovranno essere caricati nell'area riservata dei servizi online agli studenti cliccando su SEGRETERIA > ALLEGATI CARRIERA.

Se dalla tua area riservata visualizzi la dicitura "Immatricolazione in attesa di perfezionamento", significa che i controlli amministrativi non sono ancora conclusi.

#### **Posti disponibili nei corsi di studio**

Il numero dei posti disponibili (contingente) per gli studenti non comunitari residenti all'estero che vogliono immatricolarsi a un corso di studio è stabilito annualmente dall'Ateneo e pubblicato sul sito del [Studiare](http://www.studiare-in-italia.it/studentistranieri/) in Italia [https://www.studiare-in-italia.it/studentistranieri/.](https://www.studiare-in-italia.it/studentistranieri/)

### **Prova di conoscenza della lingua italiana**

**La prova di conoscenza della lingua italiana** per l'ammissione ai corsi di studio è propedeutica per l'accesso a tutti i corsi.

La prova **si svolgerà il 4 settembre 2023 ore 15,30 in modalità telematica**, mediante la piattaforma Microsoft TEAMS. La Commissione didattica incaricata verificherà la conoscenza della lingua italiana attraverso una prova consistente in un colloquio e nella lettura e comprensione di un testo.

Lo studente che non supera la prova di conoscenza della lingua italiana non può immatricolarsi ai corsi di studio ad accesso libero.

A) Sono esonerati dalla prova di conoscenza della lingua italiana e iscritti all'interno dei posti disponibili (contingente) gli studenti che hanno:

- presentato domanda di preiscrizione per immatricolarsi a un corso di studio la cui didattica è offerta in lingua inglese;
- una certificazione di competenza di lingua italiana, nel grado non inferiore al livello B2 del Consiglio d'Europa, rilasciata nell'ambito del sistema di qualità CLIQ (Certificazione di Lingua Italiana di Qualità), che riunisce in associazione gli attuali enti certificatori (Università per stranieri di Perugia, Università per stranieri di Siena, Università Roma Tre, Società "Dante Alighieri") e l'Università per stranieri "Dante Alighieri" di Reggio Calabria, anche in convenzione con gli Istituti italiani di Cultura all'estero o altri soggetti. Tali certificazioni possono essere conseguite nel paese di origine, nelle sedi d'esame convenzionate presenti in tutto il mondo.

B) Sono esonerati dalla prova di conoscenza della lingua italiana e iscritti al di fuori dei posti disponibili (extra contingente) gli studenti che hanno:

- un diploma di istruzione secondaria disecondo grado di durata quadriennale o quinquennale conseguito presso le scuole italiane statali e paritarie all'estero;
- uno dei titoli finali di scuola secondaria elencati nelle Disposizioni ministeriali (consultare le Disposizioni ministeriali sul sito [Studiare](http://www.studiare-in-italia.it/studentistranieri/) in Italia, allegato 2 (PDF);
- un certificato complementare al titolo finale di scuola media conseguito in Argentina, che attesti la frequenza di un corso di studi comprensivo dell'insegnamento, per almeno 5 anni, della lingua italiana (Legge n. 210 del 7 giugno 1999, G.U. n. 152 del 1° luglio 1999);
- il diploma di lingua e cultura italiana rilasciato dalle Università per Stranieri di Perugia e di Siena;

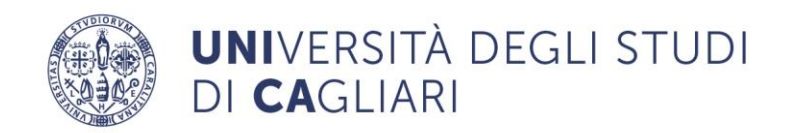

- una certificazione di competenza di lingua italiana, nel grado corrispondente ai livelli C1 e C2 del Consiglio d'Europa, rilasciata nell'ambito del sistema di qualità CLIQ (Certificazione Lingua Italiana di Qualità), che riunisce in associazione gli attuali enti certificatori (Università per stranieri di Perugia, Università per stranieri di Siena, Università Roma Tre, Società "Dante Alighieri") e l'Università per stranieri "Dante Alighieri" di Reggio Calabria, anche in convenzione con gli Istituti italiani di Cultura all'estero o altri soggetti;
- un titolo accademico di primo livello conseguito in un Ateneo italiano.

UNICA